# **MyAccount** Registration for Parents

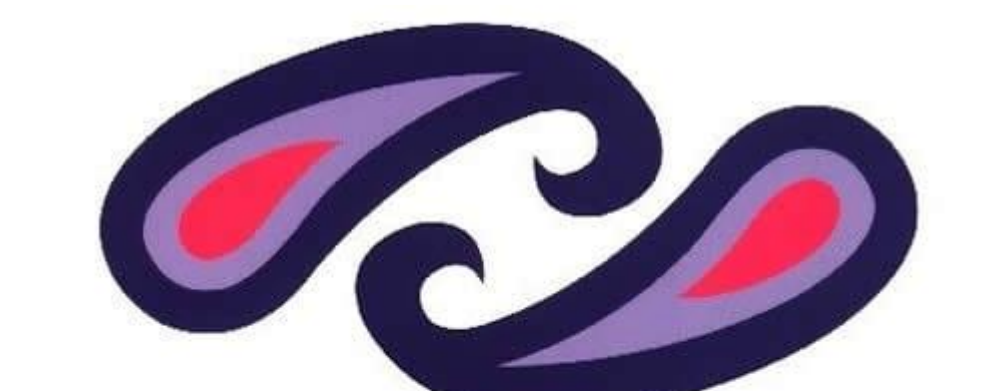

## Renfrewshire Council

# parentsportal.scot

**Step 1**. Navigate to [http://www.parentsportal.scot](http://www.parentsportal.scot/) and click on "Register"

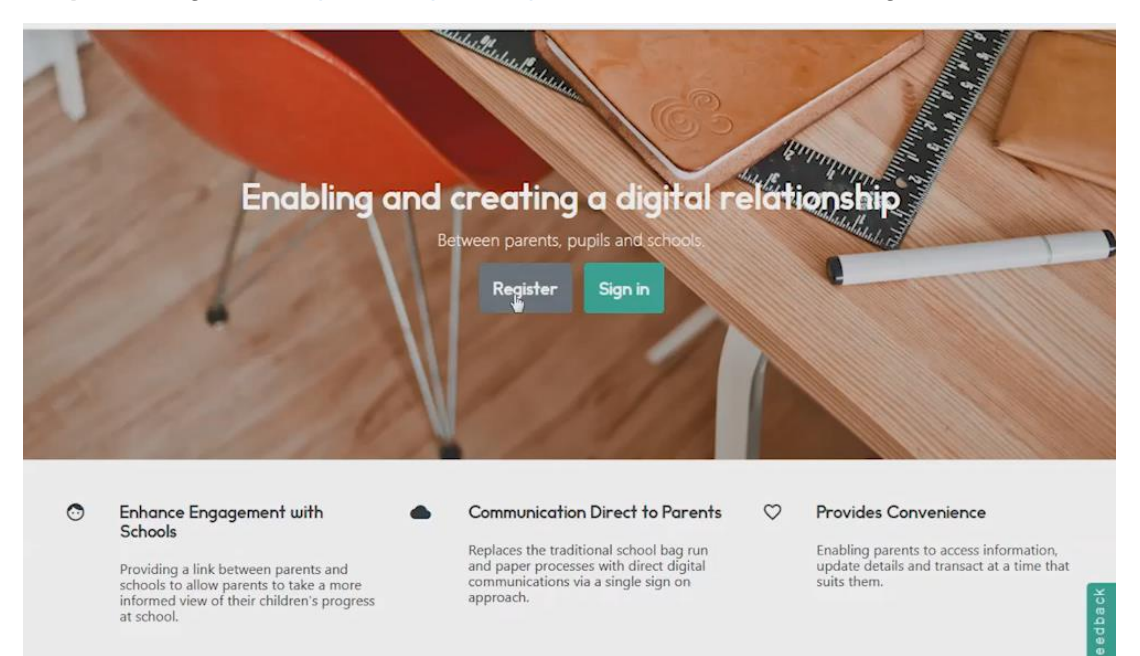

**Step 2**. You will be redirected to create a myaccount logon. Choose "Create A New Account" by clicking "Register" to begin the registration process:

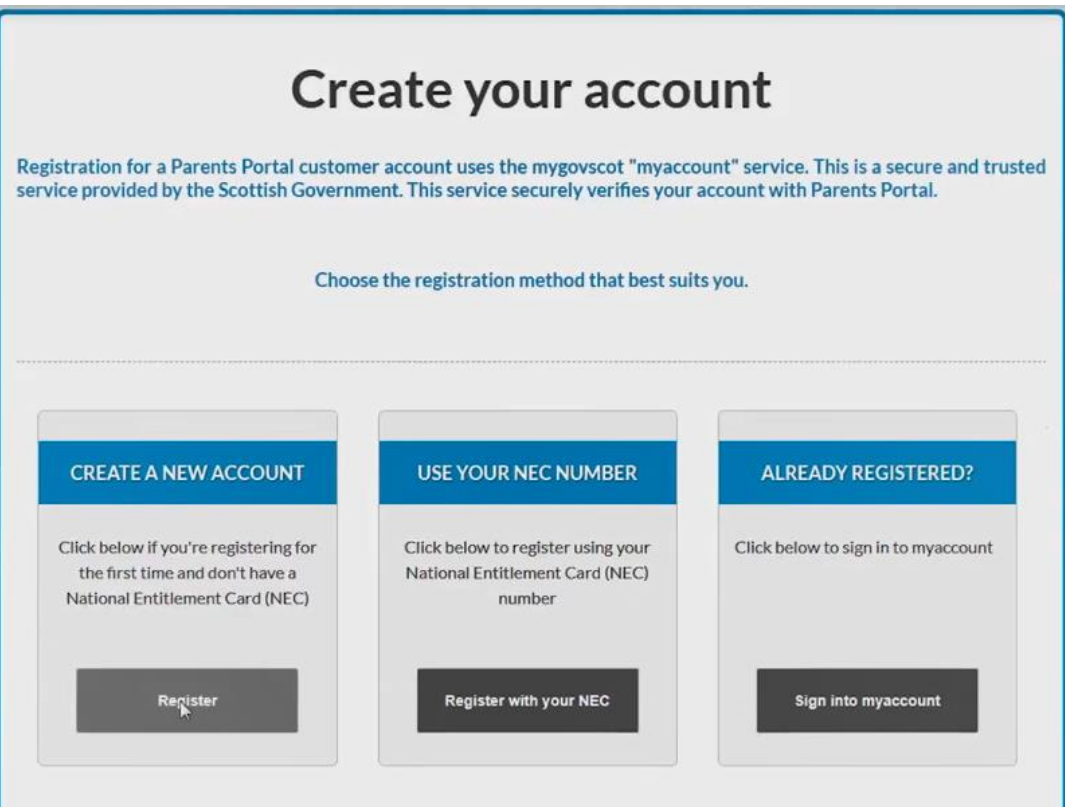

**Step 3**. Complete the relevant fields in the "About you section" and click next step:

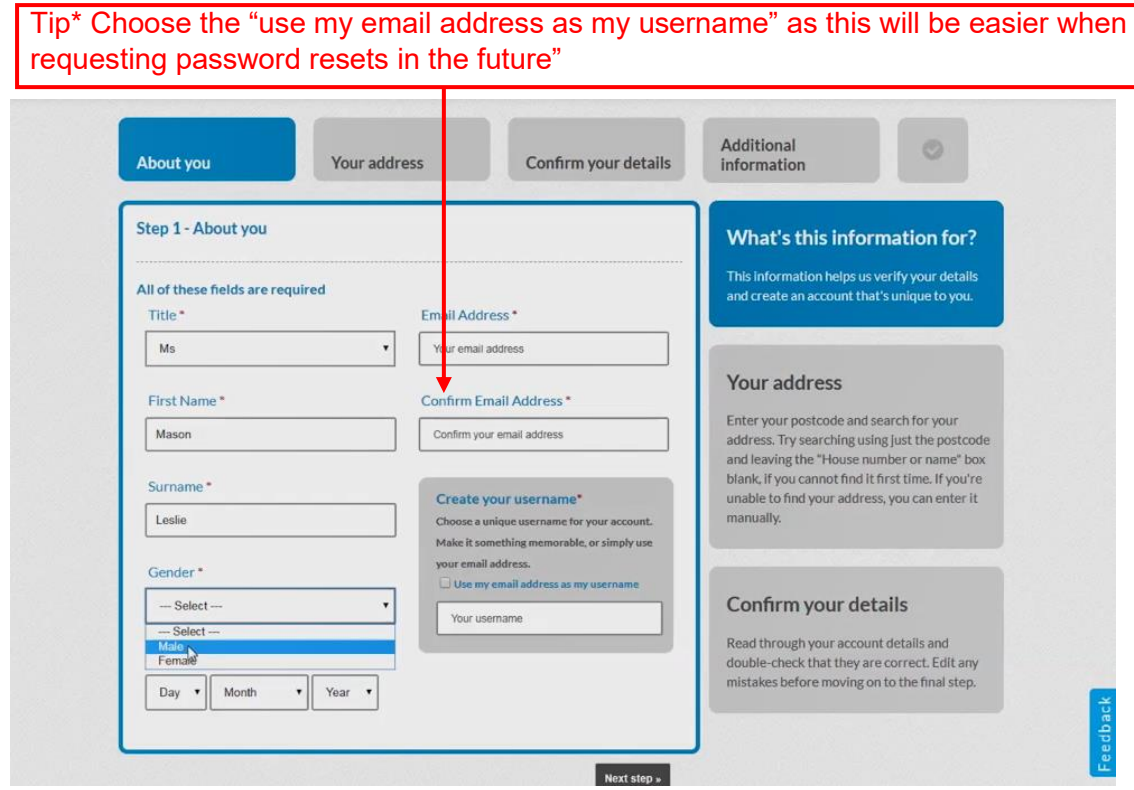

**Step 4.** Enter your "Postcode" and "House Number or Name" and select "find your address". Choose your address from the list and select "Next Step"

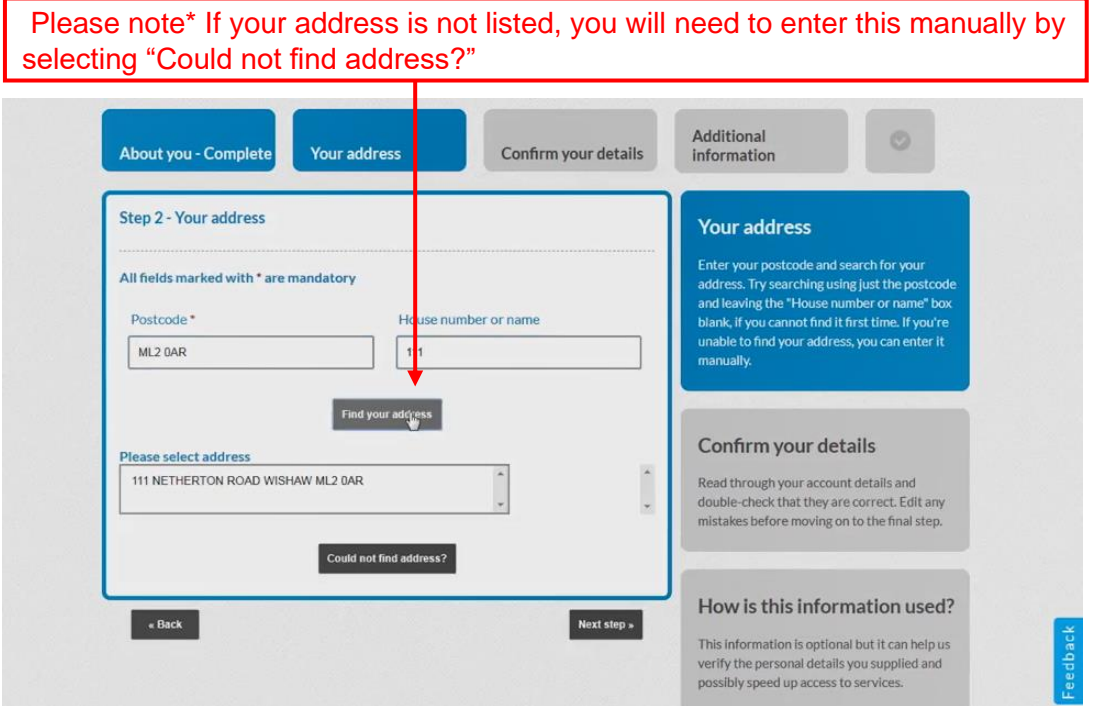

**Step 5.** Tick the "Terms and Conditions" agreement to clarify that you have understood and accepted the T&C's. Now choose "Yes, my details are correct" to progress:

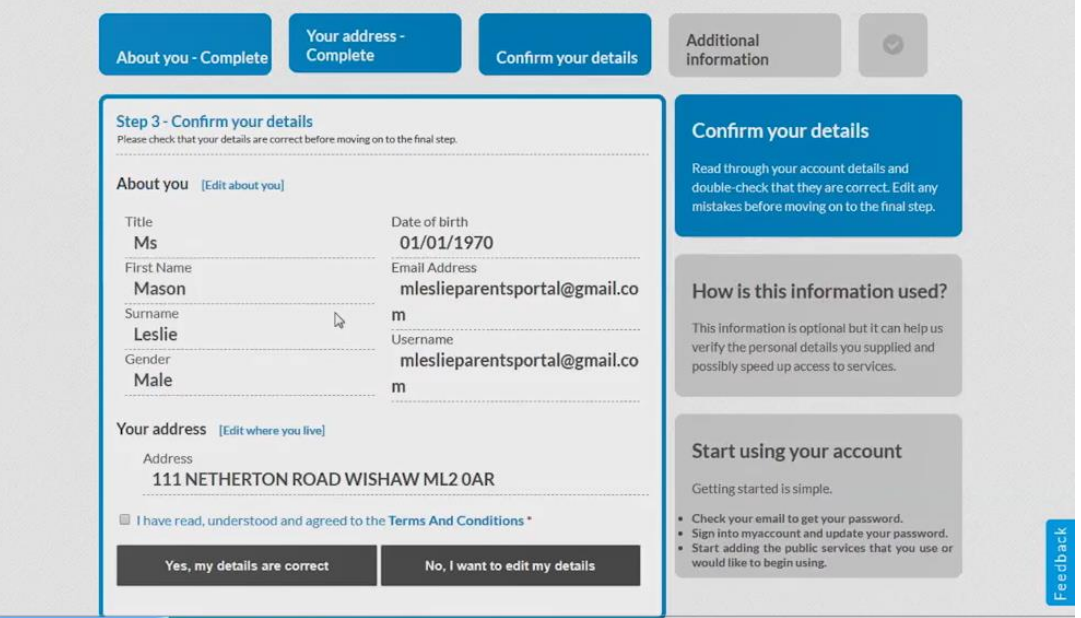

**Step 6.** If you wish to provide additional information, this can be added in the additional information section, otherwise select "Complete Registration" at the bottom of the page

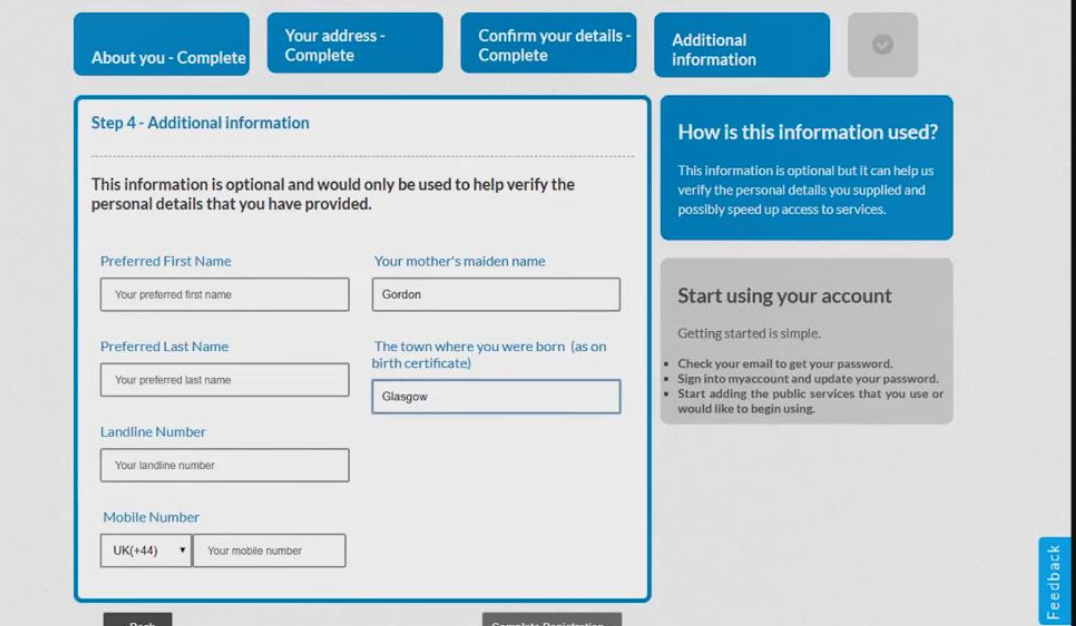

**Step 7.** You will receive confirmation of registration for myaccount. You must now check your email inbox where you will find your username and password in **SEPARATE EMAILS:**

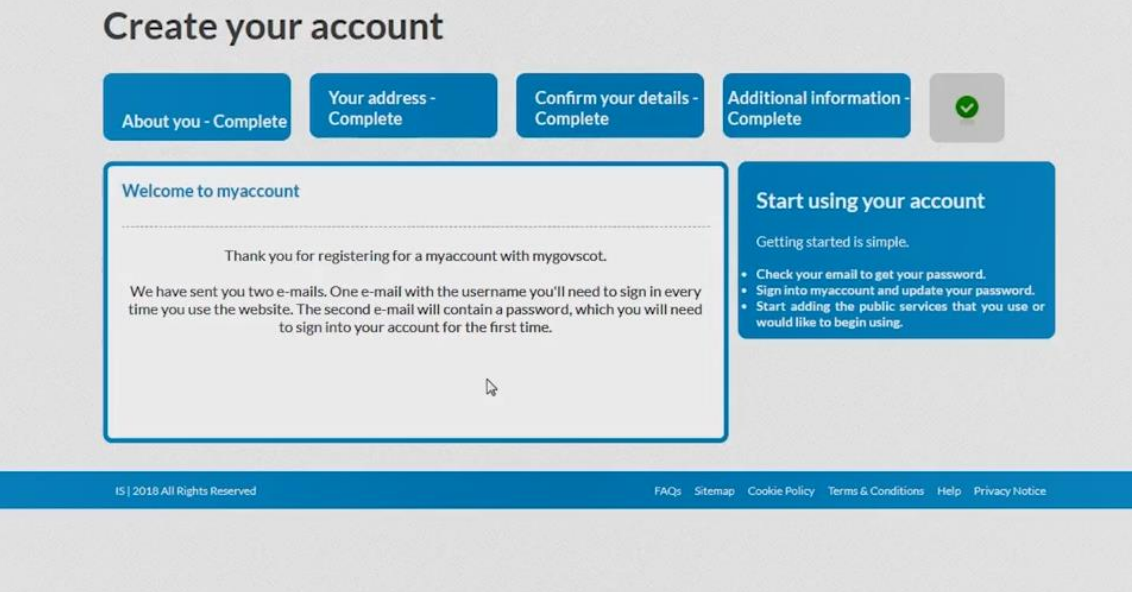

**Step 8.** In the email with the one time password, take a note of the one-time password, you will need to enter this when you sign into myaccount for the first time, now select the "activate your account now" link to sign in:

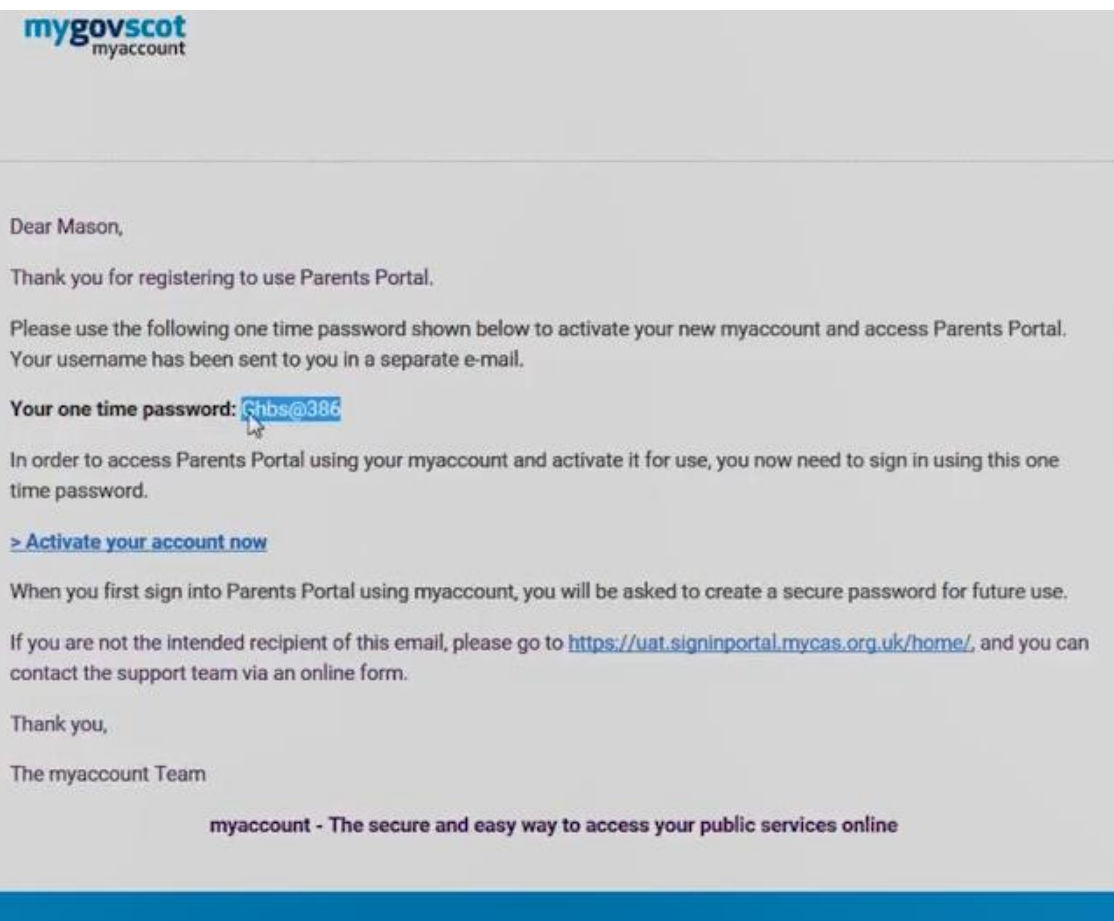

**Step 9.** Enter your username (remember to check your username if not the same as email address, this will have been issued to you via email) and enter your one time password and click "sign in"

### mygovscot myaccount

The secure and easy way to access Scottish public services provided by eligible Scottish public bodies.

myaccount is provided by the Improvement Service and funded by the Scottish Government. It is a secure and trusted way to access online public services, offering choice and convenience to customers.

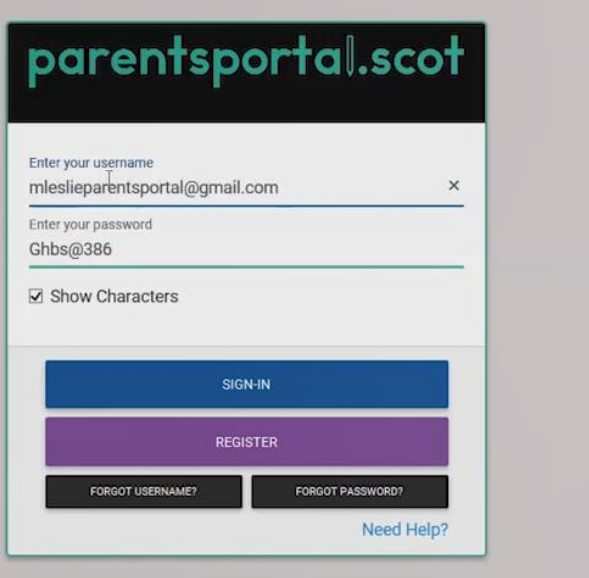

**Step 10.** Enter your one-time password that was emailed to you then create a new password for your account and select "CHANGE PASSWORD":

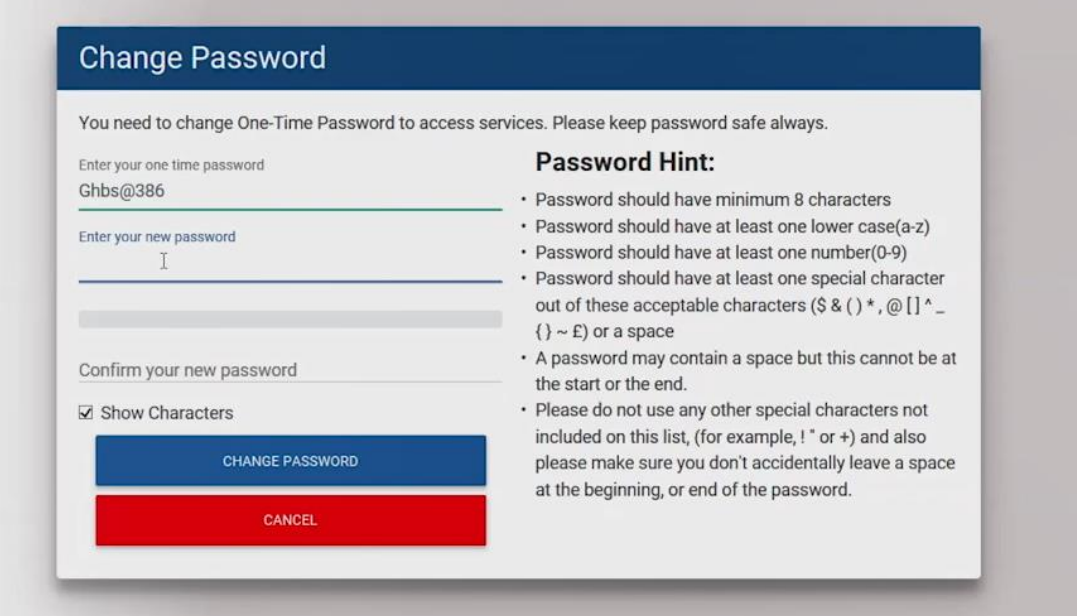

**Step 11.** You will be asked to accept the terms and conditions of my account. One you have read through these, select "accept" at the bottom of the page:

43. We may need to suspend Your access to areas of the website and/or Your use of the myaccount service to:

- 43.1 deal with technical problems or make technical changes;
- 43.2 update or reflect changes in relevant laws and regulatory requirements;
- 43.3 investigate and resolve unlawful or fraudulent activity or activity suggesting that the security of Your account has been compromised.
- 44. We may need to terminate Your access to areas of the website and/or Your myaccount if in our view:
- 44.1 there has been a serious failure by You to comply with these Terms & Conditions;
- 44.2 We suspect unlawful or fraudulent activity by You or on Your account.

45. We may at Our discretion discontinue the website or the myaccount service at any time without liability. We will endeavour to give You as much notice as We can, however this may not always be possible.

46. If We do discontinue the myaccount service We may close Your account and delete Our records of Your registration details and Your Personal Data without any liability to You. We may need to retain records and Your Personal Data beyond closure of Your account, in which case We shall do so in accordance with the Privacy Notice.

#### Miscellaneous

47. You shall not link to our website unless You have our consent.

48. We shall not be in breach of these Terms of Use nor liable for non-delivery of myaccount (whether in whole or in part) or for performing any obligations under the Terms of Use if such breach or failure result from events, circumstances or causes beyond our reasonable control.

49. We can assign or otherwise transfer our rights and obligations under these Terms of Use at our discretion. Given the nature of the service, You acknowledge that these Terms of Use are personal to You and You cannot assign or otherwise transfer your rights and/or obligations to any third party. 50. The Terms of Use are governed by Scots law and the Scottish Courts shall have non-exclusive jurisdiction.

I have read the Terms and Conditions

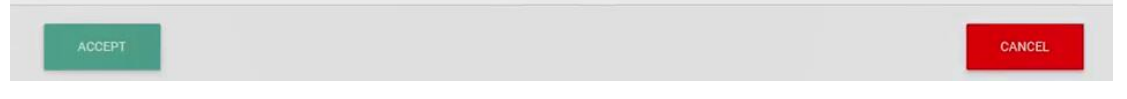

**Step 12**. You will now be asked to consent to the ParentsPortal.scot sharing of data with your account. Select "Yes, take me there" to complete this process:

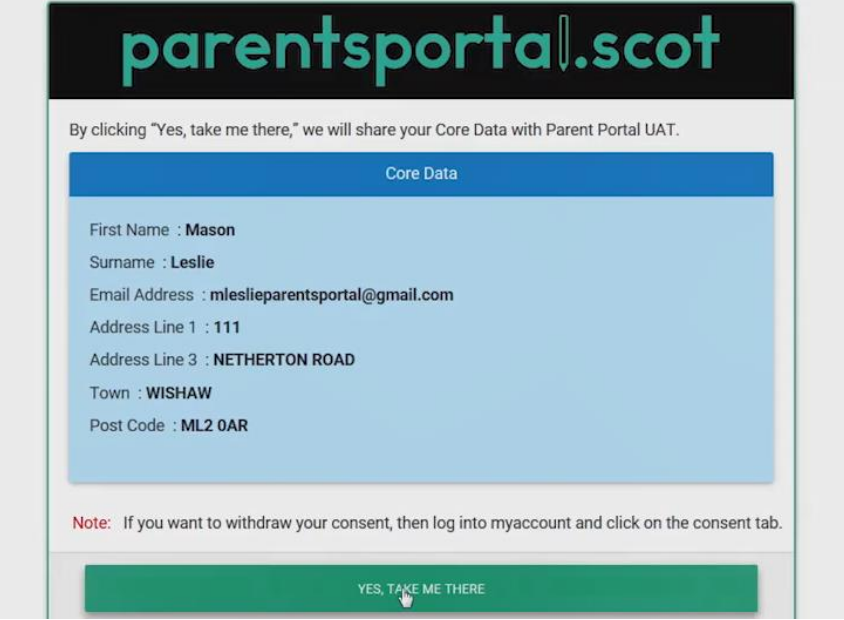